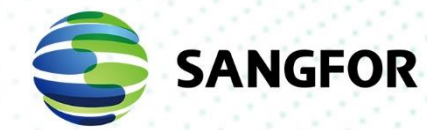

# **Sangfor HCI**

# **Release Notes**

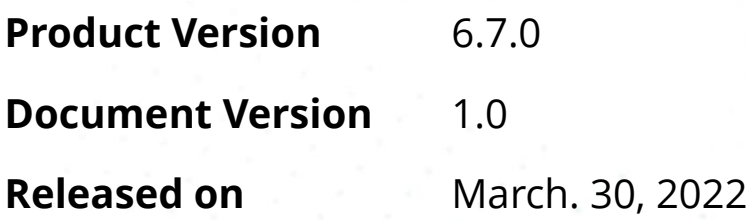

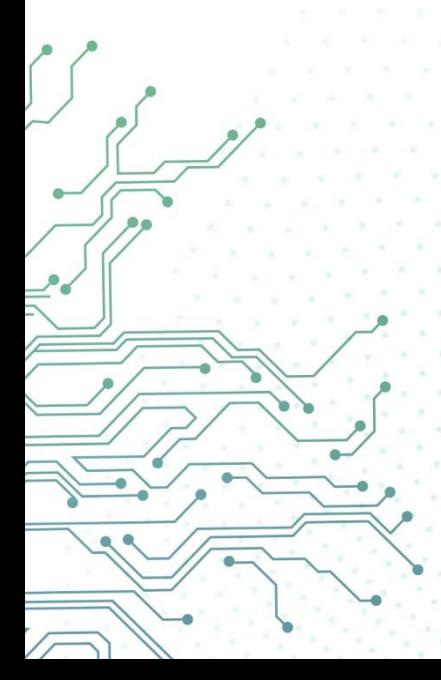

Copyright © Sangfor Technologies Inc. 2022. All rights reserved.

Unless otherwise stated or authorized, Sangfor Technologies Inc. (hereinafter referred to as "Sangfor") and its affiliates reserve all intellectual property rights, including but not limited to copyrights, trademarks, patents, and trade secrets, and related rights to text, images, pictures, photographs, audio, videos, charts, colors, and layouts as presented in or concerning this document and content therein. Without prior written consent of Sangfor, this document and content therein must not be reproduced, forwarded, adapted, modified or displayed or distributed by any other means for any purpose.

#### **Disclaimer**

Products, services or features described in this document, whether wholly or in part, may be not within your purchase scope or usage scope. The products, services or features you purchase must be subject to the commercial contract and terms as agreed by you and Sangfor. Unless otherwise provided in the contract, Sangfor disclaims warranties of any kind, either express or implied, for the content of this document.

Due to product version upgrades or other reasons, the content of this document will be updated from time to time. Unless otherwise agreed, this document is used for reference only, and all statements, information, and recommendations therein do not constitute any express or implied warranties.

# <span id="page-2-0"></span>**Technical Support**

For technical support, please visit: [https://www.sangfor.com/en/about](https://www.sangfor.com/en/about-us/contact-us/technical-support)[us/contact-us/technical-support](https://www.sangfor.com/en/about-us/contact-us/technical-support)

Send information about errors or any product related problem to [tech.support@sangfor.com.](mailto:tech.support@sangfor.com)

#### **About This Document**

This is the release note of Sangfor Hyper-Convergence Infrastructure (HCI) version 6.7.0\_EN.

#### **Intended Audience**

This document is intended for:

- ⚫ [Network Design Engineer](https://www.fieldengineer.com/skills/network-design-engineer)
- ⚫ [Operations Engineer](https://study.com/articles/Operations_Engineer_Job_Description_and_Education_Requirements.html)

#### **Note Icons**

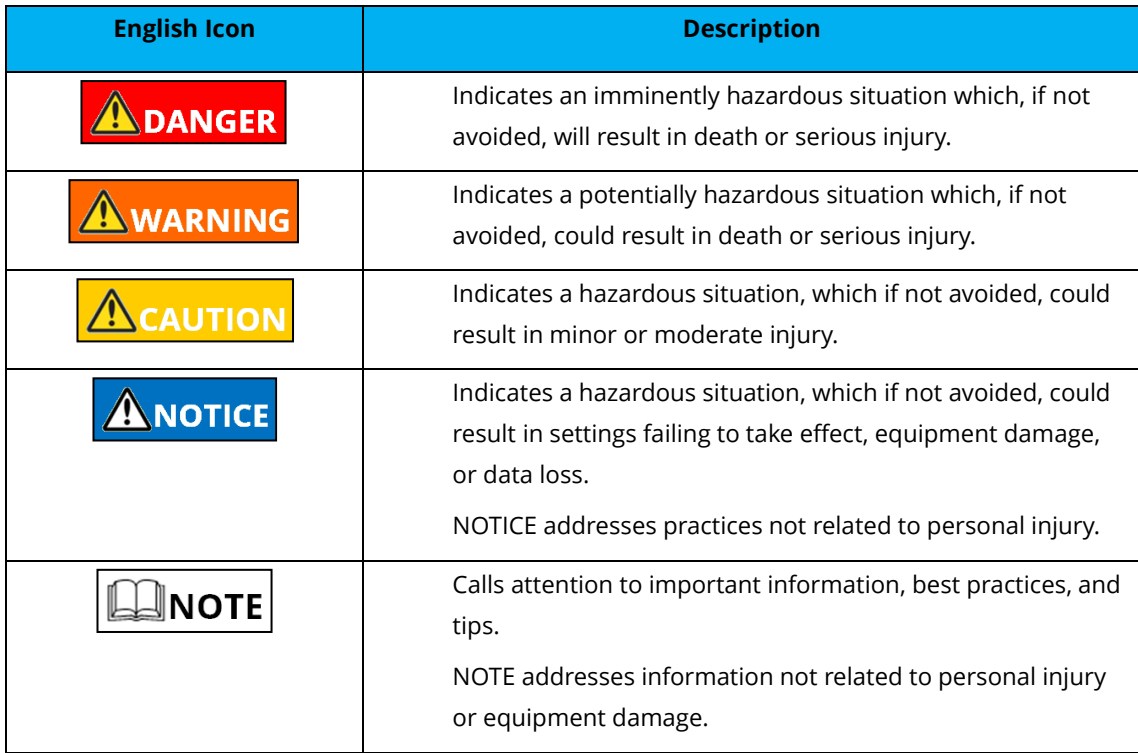

#### <span id="page-3-0"></span>**Change Log**

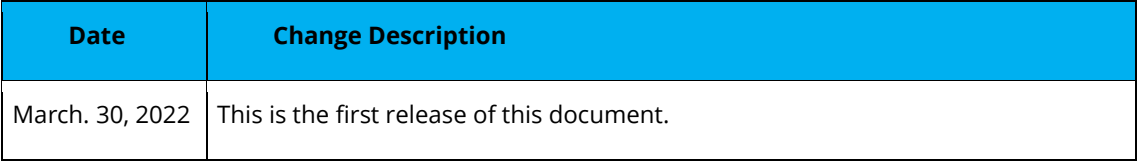

# **Contents**

<span id="page-4-0"></span>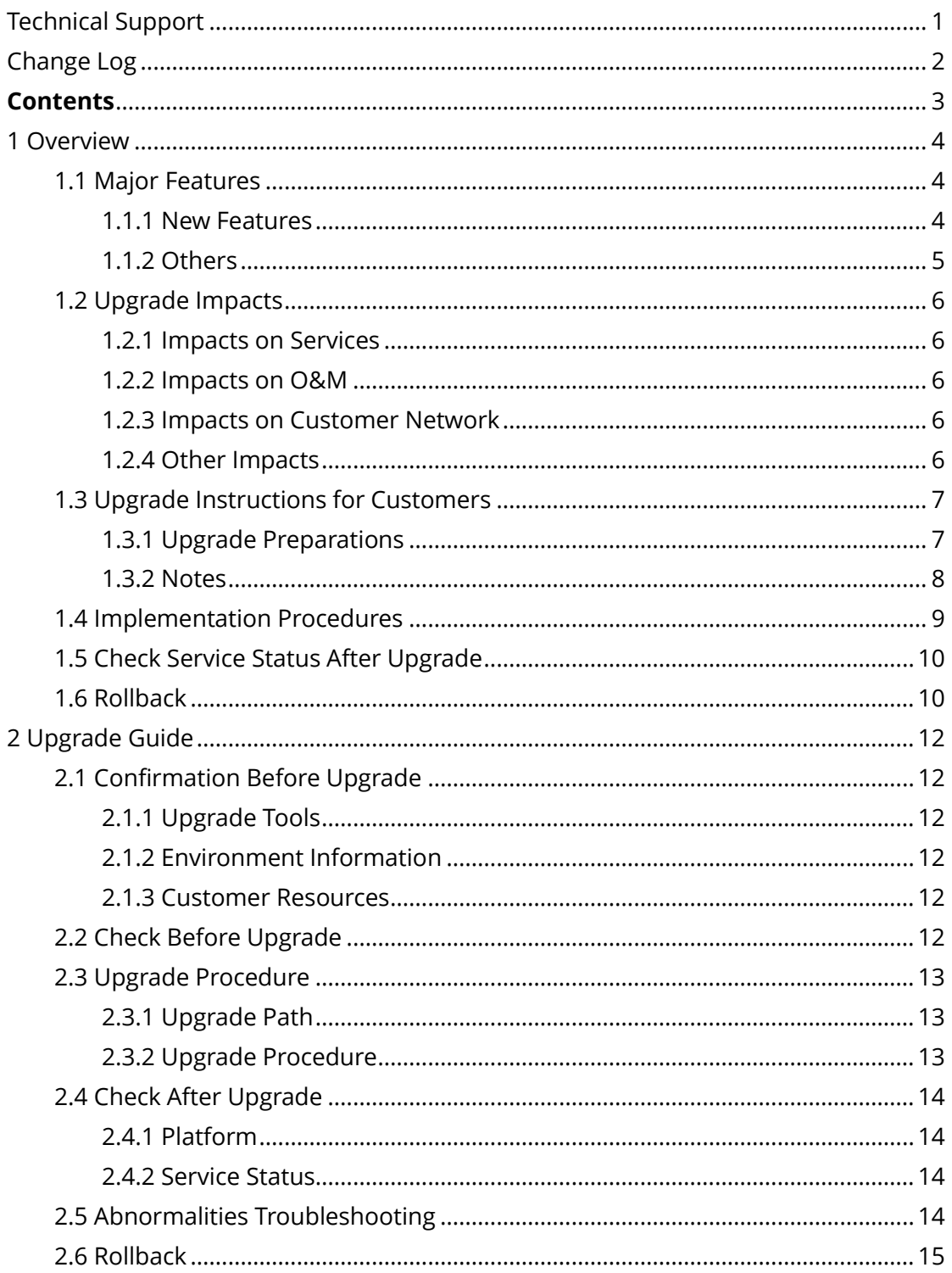

# <span id="page-5-0"></span>**1 Overview**

# <span id="page-5-1"></span>**1.1 Major Features**

#### <span id="page-5-2"></span>**1.1.1 New Features**

- ⚫ Communication domain (SCP)
- ⚫ CPU overcommitment settings
- ⚫ Support response mechanism for memory leak in-service process
- ⚫ VM CPU clock speed QoS
- ⚫ VM disk IO QoS
- ⚫ VM live migration improvement
- ⚫ HA and HA trigger optimization
- ⚫ Linux OS file-level recovery
- ⚫ Support multi-language keyboard input
- ⚫ Network topology UI optimization
- ⚫ Support standard link aggregation for Storage Network Interface
- Support backup copy
- ⚫ Support scheduled weekly full backup

#### **1.1.1.1 Scenarios and Values**

- 1. Delivery Capability of Large-Scale Data Center:
	- a. It supports communication between multiple clusters. SCP supports a scale of 1024 hosts that are connected to each other.
- 2. Software-Defined Hardware HA:
	- a. More than 70% of memory hardware issues reported online can be solved by isolating and scanning ECC memory.
- 3. Platform HA:
	- a. Improve VM live migration for better business continuity.
	- b. Improve the HA success rate by HA and HA trigger optimization.
- 4. Resource Guarantee for Core Business:
- a. Provide CPU overcommitment ratio to avoid serious overcommitment. It meet the basic requirements of resource guarantee.
- b. Increase CPU clock speed, network throughput, disk IOPS, and upper throughput limits for VMs, to prevent abnormally large consumption of resources by ordinary VMs.
- c. Improve CPU scheduling algorithm to ensure the performance and stability of the VMs running the core business
- 5. Easy to Use:
	- a. Optimize network topology.
	- b. Linux file-level restore is supported.
	- c. The multi-language keyboard layout is supported.
	- d. A 3-2-1 backup strategy is supported.

#### **1.1.1.2 Target Customers**

1. Customers with more than 50 hosts, mainly referring to group enterprises with centrally-built private cloud.

2. Managed cloud and second-level managed cloud ISP.

#### <span id="page-6-0"></span>**1.1.2 Others**

- 1. VM Migration within the cluster
	- a. **Network** option is added. It allows users to choose the network interface used for migration.
	- b. **Migration Speed** option is added. It allows users to specify the migration speed.
- 2. VXLAN
	- a. VXLAN supports Unicast. The new environment with 6.7.0 will be using Unicast, while the cluster upgraded from the old version will still use multicast.
- 3. Virtual Router(VR)
	- a. VR scheduling is added to achieve the HA of the VR within the

cluster.

- 4. Virtual Topology
	- a. Enhancement of virtual topology UI.
	- b. Few types of layouts add, including Tree, Ring, Rectangular, Horizontal, and Vertical.
- 5. Distributed Firewall
	- a. The firewall policy is added, which can contain multiple firewall rules.
	- b. Support to copy firewall rules which easier the configuration for a large number of firewall rules.

# <span id="page-7-0"></span>**1.2 Upgrade Impacts**

- 1. The offline upgrade will interrupt the business. All VMs and virtual network devices need to be shut down before the upgrade. Hosts need to be restarted after the upgrade.
- 2. During the active upgrade, VMs and virtual network devices do not need to be shut down or restarted, but the virtual network will be interrupted for about 3 seconds; After the upgrade, hosts do not need to be restarted.

#### <span id="page-7-1"></span>**1.2.1 Impacts on Services**

Upgrading to 6.7.0 from lower versions requires shutting down all the VMs and virtual network devices.

#### <span id="page-7-2"></span>**1.2.2 Impacts on O&M**

None.

#### <span id="page-7-3"></span>**1.2.3 Impacts on Customer Network**

None.

#### <span id="page-7-4"></span>**1.2.4 Other Impacts**

None.

# <span id="page-8-0"></span>**1.3 Upgrade Instructions for Customers**

### <span id="page-8-1"></span>**1.3.1 Upgrade Preparations**

You can upgrade to version 6.7.0\_EN from the following versions:

- ⚫ 5.8.6\_EN\_B
- ⚫ 5.8.6\_EN
- ⚫ 5.8.7\_R1\_EN\_B
- ⚫ 5.8.7\_R1\_EN
- ⚫ 5.8.8\_EN\_B
- ⚫ 5.8.8\_EN
- ⚫ 5.8.8\_R1\_EN
- ⚫ 6.0.0\_EN\_B
- $\bullet$  6.0.0\_EN
- ⚫ 6.0.0\_R3\_EN
- ⚫ 6.0.0\_R4\_EN
- ⚫ 6.0.0\_R5\_EN
- ⚫ 6.0.1\_EN\_B
- $\bullet$  6.0.1\_EN
- ⚫ 6.0.1\_R1\_EN
- ⚫ 6.1.0\_EN
- ⚫ 6.1.0\_R1\_EN
- ⚫ 6.2.0\_EN\_B
- $\bullet$  6.2.0\_EN
- ⚫ 6.3.0\_EN\_B
- ⚫ 6.3.0\_EN
- ⚫ 6.3.0\_R1\_EN\_B
- ⚫ 6.3.0\_R1\_EN
- ⚫ 6.3.0\_R2\_EN\_B
- ⚫ 6.3.0\_R2\_EN
- ⚫ 6.7.0\_EN\_B
- ⚫ 6.7.0\_EN

# $\Box$ NOTE

- 1. Support upgrade from versions with any service pack installed but not support upgrade from custom versions.
- 2. Before upgrading the old version earlier than 6.7.0\_EN, you need to use aDeploy(version 3.5.1 and above) for pre-upgrade inspection and install the preupgrade package in aDeploy.
- 3. Versions earlier than 5.8.3 EN (excluding 5.8.3 EN) need to be upgraded to 5.8.3 EN before upgrading to subsequent versions.
- 4. 5.8.3\_EN and 5.8.5\_EN can be upgraded to 6.7.0\_EN only after being upgraded to 6.0.0\_R5\_EN, 6.2.0\_EN, 6.3.0\_R1\_EN or 6.3.0\_R2\_EN.
- 5. Versions later than 5.8.6\_EN can be immediately upgraded to 6.7.0\_EN.
- 6. 5.8.6\_EN, 5.8.7\_R1\_EN, 5.8.8\_EN, 5.8.8\_R1\_EN, 6.0.0\_EN, and 6.0.0\_R3\_EN can be upgraded to 6.0.0\_R5\_EN, 6.2.0\_EN, 6.3.0\_R1\_EN, 6.3.0\_R2\_EN or 6.7.0\_EN.
- 7. 6.0.0\_R4\_EN, 6.0.0\_R5\_EN, 6.0.1\_EN, 6.0.1\_R1\_EN, 6.1.0\_EN and 6.1.0\_R1\_EN can be upgraded to 6.2.0\_EN, 6.3.0\_R1\_EN, 6.3.0\_R2\_EN or 6.7.0\_EN.
- 8. 6.2.0 EN, 6.3.0 EN, and 6.3.0 R1 EN can be upgraded to 6.3.0 R1 EN, 6.3.0 R2 EN, or 6.7.0\_EN.
- 9. 6.7.0\_EN can only be immediately upgraded from versions later than 5.8.6\_EN and by offline upgrade.

#### <span id="page-9-0"></span>**1.3.2 Notes**

- 1. As a cluster scales out, converting configuration files takes longer, and so does the upgrade process. For reference: upgrading an 11-node cluster running 1,000 virtual machines may take 30 minutes, while upgrading a 2 node cluster running 1,000+ virtual machines (virtual storage: 6.4 TB) may take 14 minutes.
- 2. After the upgrade, for the device with a graphics card inserted but has not enabled IOMMU, it is required to enable IOMMU and restart again.
- 3. During the upgrade process, the creation of storage-based snapshots and linked clones and change of storage policies cannot be performed on the VM before new upgrades take effect.
- 4. Names of the VMs on HCI can only contain letters, digits, Chinese characters, and the following special characters:  $\bigcirc$   $\blacksquare$   $\blacksquare$ -+ $\bigcirc$   $\heartsuit$ . Otherwise, the invalid name will cause pre-upgrade check failure before upgrading HCI to 6.7.0\_EN.
- 5. You can only perform an offline upgrade to upgrade to 6.7.0\_EN from lower versions.

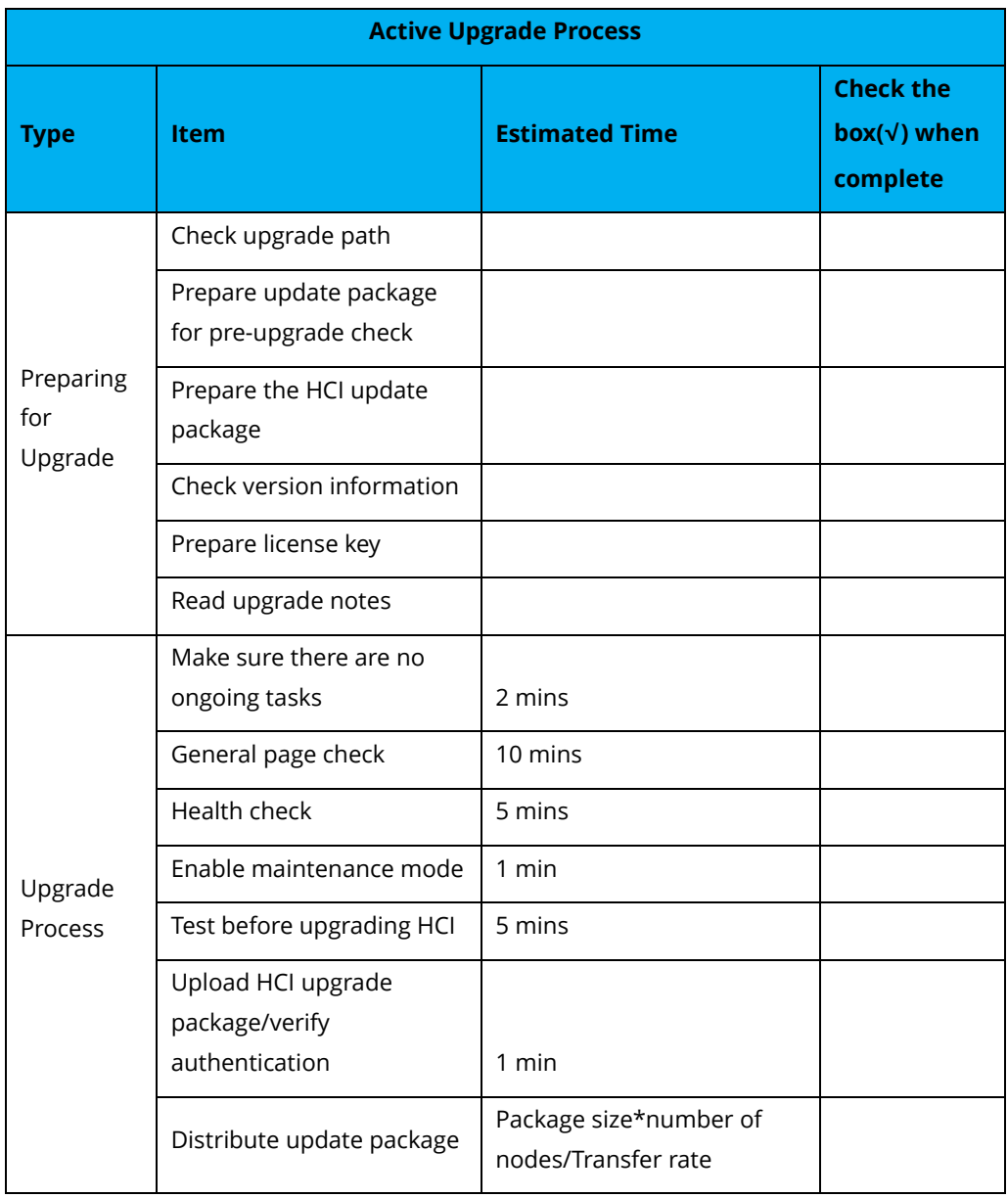

# <span id="page-10-0"></span>**1.4 Implementation Procedures**

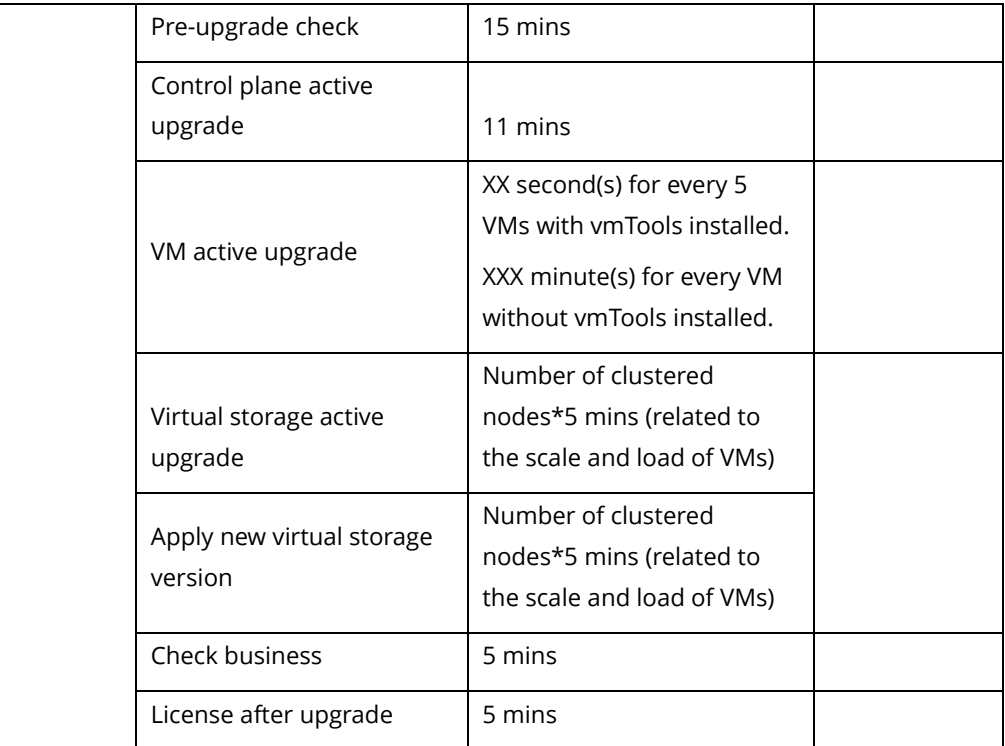

- 1. Use aDeploy(version 3.5.1 and above) for inspection.
- 2. Fix the detected issues. Use aDeploy to install the package for a preupgrade check.
- 3. Shut down all the virtual machines and virtual network devices for an offline upgrade.
- 4. Check whether the upgrade package to be installed is the official upgrade package of 6.7.0\_EN.
- 5. Check the upgrade environment.
- 6. Load the official upgrade package of 6.7.0\_EN.
- 7. After the active upgrade is completed, exit the upgrade. The offline upgrade requires restarting the host to complete the upgrade.

# <span id="page-11-0"></span>**1.5 Check Service Status After Upgrade**

Check whether the VMs are running and whether the backup policies and snapshot policies are executed normally.

# <span id="page-11-1"></span>**1.6 Rollback**

#### **Rollback**: No

Rollback is not supported. You can contact Sangfor technical support representative if the upgrade fails to recover from backups.

# <span id="page-13-0"></span>**2 Upgrade Guide**

# <span id="page-13-1"></span>**2.1 Confirmation Before Upgrade**

# <span id="page-13-2"></span>**2.1.1 Upgrade Tools**

- 1. Suppose the aServer for testing or cluster is plugged with the USB Key with the **For Sangfor Testing** mark. You can get the license key file of all modules by scanning the code and getting the license for the corresponding module by importing the license file in **System** > **Licensing**.
- 2. Get aDeploy tools from [https://community.sangfor.com/plugin.php?id=service:download&action=t](https://community.sangfor.com/plugin.php?id=service:download&action=tool) [ool.](https://community.sangfor.com/plugin.php?id=service:download&action=tool)
- 3. Get the upgrade package from [https://community.sangfor.com/plugin.php?id=service:download&action=v](https://community.sangfor.com/plugin.php?id=service:download&action=view&fid=47%23/12/all) [iew&fid=47#/12/all.](https://community.sangfor.com/plugin.php?id=service:download&action=view&fid=47%23/12/all)

### <span id="page-13-3"></span>**2.1.2 Environment Information**

None.

#### <span id="page-13-4"></span>**2.1.3 Customer Resources**

None.

# <span id="page-13-5"></span>**2.2 Check Before Upgrade**

Before the upgrade, use aDeploy(version 3.5.1 and above) for inspection to check that there is no hardware or other problem.

# <span id="page-14-0"></span>**2.3 Upgrade Procedure**

# <span id="page-14-1"></span>**2.3.1 Upgrade Path**

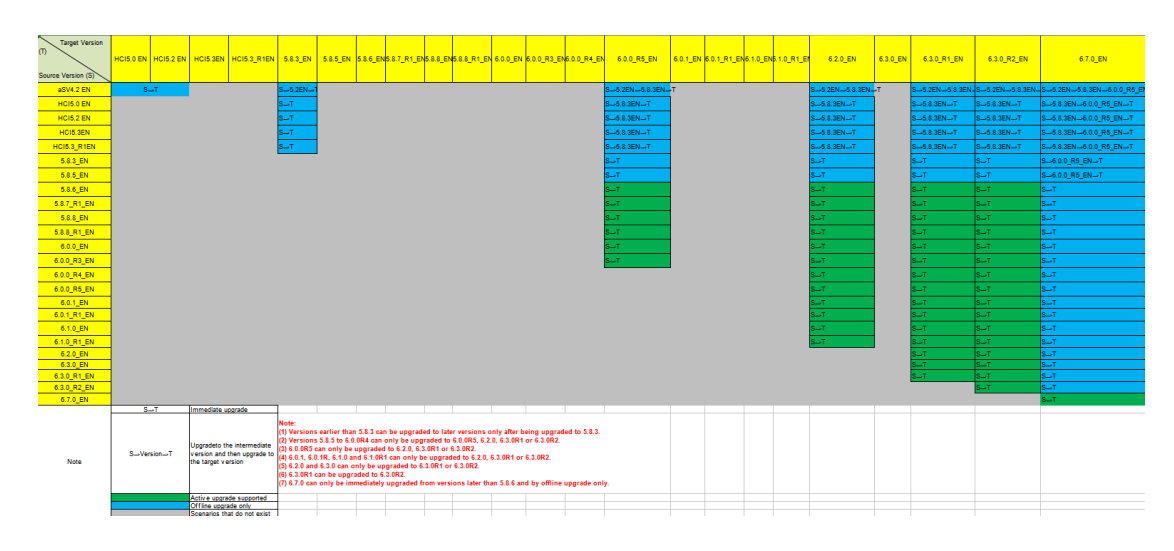

### <span id="page-14-2"></span>**2.3.2 Upgrade Procedure**

- 1. Use aDeploy(version 3.5.1 and above) for pre-upgrade inspection.
- 2. Fix the detected issues. Use aDeploy to install the pre-upgrade package.
- 3. The offline upgrade is only supported for upgrading to 6.7.0\_EN from lower versions, which requires shutting down all the VMs and virtual network devices, and 6.7.0\_EN will be able to active upgrade to later versions.
- 4. Ensure that the HCI version to be upgraded is the official upgrade package of 6.7.0\_EN.
- 5. Check the upgrade environment.
- 6. Load the official upgrade package of HCI6.7.0\_EN.
- 7. After the active upgrade is completed, exit the upgrade. The offline upgrade requires restarting the host to complete the upgrade. (The current 6.7.0\_EN only supports an offline upgrade from lower versions.)

# <span id="page-15-0"></span>**2.4 Check After Upgrade**

### <span id="page-15-1"></span>**2.4.1 Platform**

Check whether the upgrade task is completed and whether the current version is HCI6.7.0\_EN in **System** > **System Maintenance** > **Upgrade**.

#### <span id="page-15-2"></span>**2.4.2 Service Status**

Check whether VMs in HCI are running properly and whether backup policies and snapshot policies work normally.

# <span id="page-15-3"></span>**2.5 Abnormalities Troubleshooting**

**Scenario 1**: There are VMs or virtual network devices which have not been shut down.

**Solution**: Shut down VMs and virtual network devices.

**Scenario 2**: Network is unstable due to reboot or unstable cluster.

**Solution**: Wait for the cluster or network to become stable and then perform the upgrade again.

**Scenario 3**: The pre-upgrade check detected invalid VM names.

**Solution**: Exit maintenance mode and change invalid VM names. Names of the VMs on HCI can only contain letters, digits, Chinese characters, and the following special characters:  $\circ$   $\blacksquare$   $\blacksquare$ .+()@.

**Scenario 4**: Configuration conversion failed during the upgrade.

**Solution**: Contact a Sangfor technical support representative.

**Scenario 5**: The pre-upgrade check detected that VM's NIC connection dropped.

**Solution**: Contact a Sangfor technical support representative.

# <span id="page-16-0"></span>**2.6 Rollback**

#### **Rollback**: No

Rollback is not supported. You can contact Sangfor technical support representative if the upgrade fails to recover from backups.

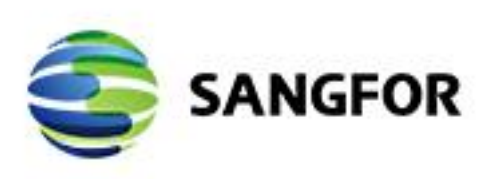

Sangfor HCI V6.7.0 Release Note

 $\sim$ ×  $\sim$ ×  $\lambda$  $\sim 100$ 

 $\alpha$ 

 $\mathbb{C}^{\times}$  ,  $\mathbb{R}^{\times}$  ,  $\mathbb{R}$ 

30.00  $\sim$  $\sim$   $\sim$ 

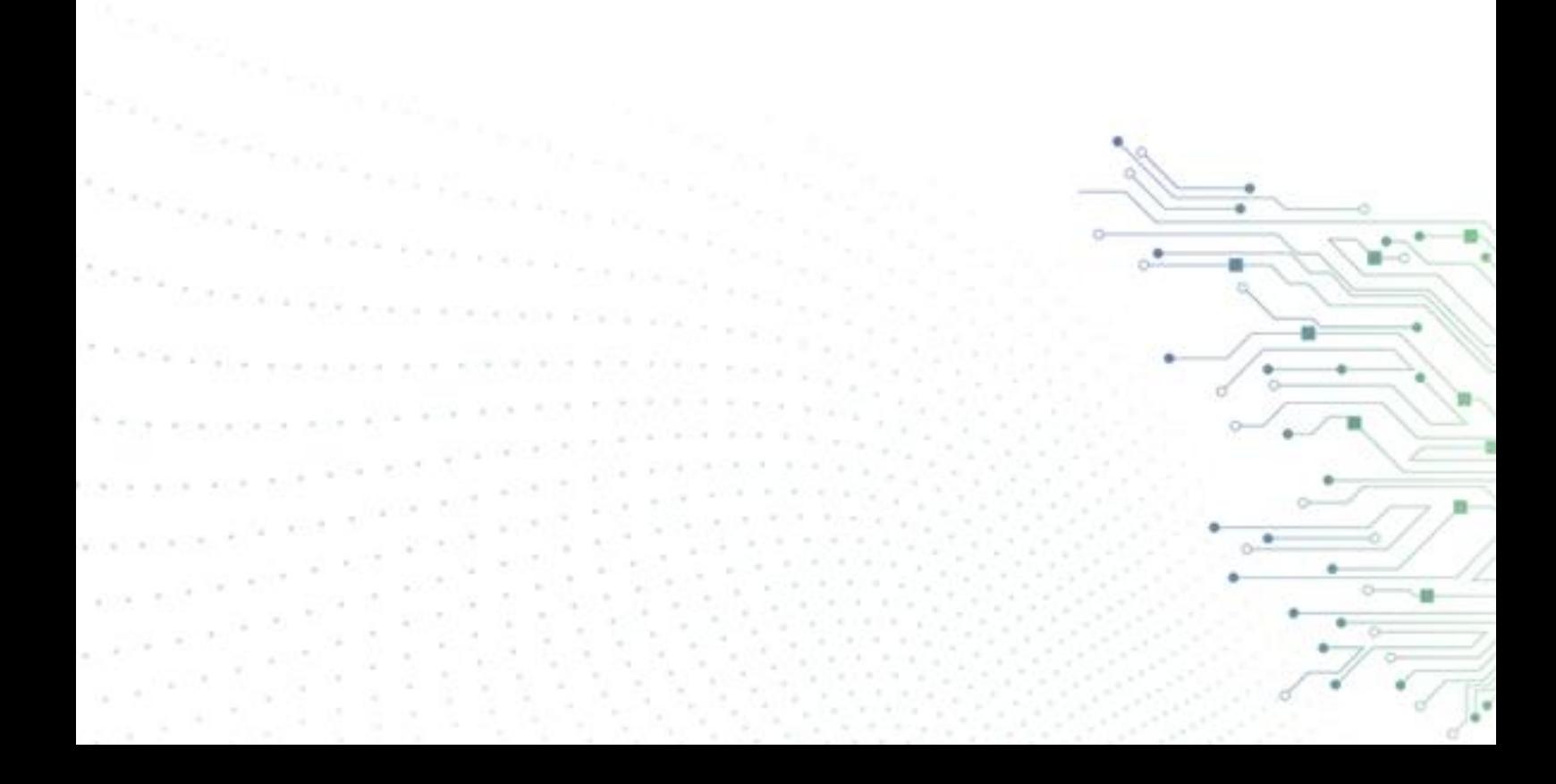